NOTICE: This document contains references to Agilent Technologies. Agilent's former Test and Measurement business has become Keysight Technologies. For more information, go to **www.keysight.com.** 

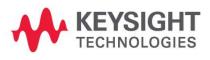

## **Keysight EEsof EDA Licensing**

Keysight EEsof EDA products require a license server in order to operate. For Windows systems, the Keysight EEsof EDA License Software is automatically installed with the product. The license wizard is launched automatically at the end of product installation. It configures and setup the license server on your local machine. Linux and Solaris is not an automatic installation and require manual installation.

Keysight EEsof EDA Licensing Software allows a user to install the license server components separately and independently from any product installation. For details on how to install, refer to Install Instructions (per Operating System). For example, if your Keysight EEsof EDA product is installed on a Windows machine, but your license server is on a Linux machine, you only have to download and install the Linux version of the Keysight EEsof EDA Licensing Software, not the complete product installation for Linux.

To order new licenses for the Keysight EEsof Software, select your product and request your license at: http://edadocs.software.keysight.com/display/support/Licensing .

## What's New

Starting May 2015, all Keysight EEsof Product Releases will require: a) **version 2015.05** of the EEsof EDA licensing software, b) version **3.2** codewords to run, and c) the licensing server software, *Imgrd* and *agileesofd*, to be upgraded to at least the same versions as what are included in EEsof EDA Licensing software **2015.05.** The product will not start if any of these requirements is not met. Refer to the License Codeword Version Compatibility Table.

In the EEsof EDA License Tools version 2015.05, licensing vendor daemon *agileesofd* is upgraded to sync up with FlexNet FNP **11.11.1.2** version of FLEX license manager *Imgrd*. Product installer for the Windows platform will automatically set up these two new license server daemons by default for the local nodelocked license users; for Linux, you need to follow the Linux/Solaris Licensing Setup under Setting Up Licenses on Linux and Solaris instruction to complete the licensing configuration process. For more details, refer to Licensing (For Administrators).

## **Licensing Known Issues**

• License server may stop recognizing Flex-10 dongle on some systems within a few hours after starting.

**Workaround**: If you experience this problem, it can be remedied by installing the latest WibuKey drivers from Wibu Systems.

- Unable to install Flex-10 driver if Flex-9 dongle is already plugged into a machine. Workaround: Before installing a Flex-10 driver for the first time, unplug the Flex-9 dongle.
- There is a known Flexera FNP issue, whereby mixing node-locked codewords and floating codewords in one license file can result in: a) Remote simulations not working or b) A second local simulation not working in case the license is node-locked and also has incorrect version.

**Workaround**: It is strongly recommended that you do not mix node-locked codewords and floating codewords in one license file nor in *any* configuration that ends up with node-locked codewords and floating codewords both available on the same server. In other words, put the node-locked license and the floating license on different servers, and point to the respective one based on what you need to run.

Additionally, we also recommend you to remove expired codewords, to separate out the new and the old versions of codewords into different files and different servers, and to point to the respective one based on what you need to run.

- Not specifying the TCP/IP port for the license server during license setup may lead to unexpected behavior and/or license checkout failure on the Windows platform. We strongly recommend you to always explicitly specify the TCP/IP port associated with each license server.
- A node-locked and floating bundle operating on Linux cannot be shared between products using EDA License Tools version 2015.05 and 11.11.1.2 or earlier when run at the same time.
- The "Check-in failed" message occurs in the license activity log occasionally can be ignored; the license mentioned in this message is actually properly returned.
- License Setup Wizard does not remove any previous user-configured FLEX Windows License Service manually set up by a user using FlexNet's Imtools.
   Workaround: You must remove the previous user-configured Windows License Service via Imtools.
  - Run the Imtools.exe from C:\Program Files\Agilent\EEsof\_License\_Tools\bin to invoke the Imtools utility. The Imtools utility window is displayed.

If you have installed an EEsof product released before 1st August, 2014 on your system prior to installing an EEsof product released after 1st August, 2014 then the default EEsof Licensing tools path will remain C:\Program

CAUTION

Files\Agilent\EEsof\_License\_Tools. On the systems that only have EEsof products released after 1st August, 2014 installed then the default EEsof Licensing tools path will be C:\Program Files\Keysight\EEsof\_License\_Tools.

- In the Service/License File tab, check the Configuration using Services option. All userconfigured FLEX Windows License Services will be listed.
- Select the service you wish to remove.
- Select the **Config Services** tab and click the **Remove Service** button to remove the service.

To ensure that the license service or *Imgrd* is running, click **View Log**. A log window appears that confirms whether *agileesofd* and *Imgrd* are up and running.

- While running multiple versions of prior product releases together, set <PRODUCT>\_MAXIMUM\_BUNDLE\_USAGE=ON in your environment so that all of them will use the same method to check out licenses. Otherwise, you might receive an error message, "Licensed number of users already reached".
- On some Windows 7 machines, when more than one definition of an Ethernet adapter exists (duplicates), license checkouts may appear to hang up.
   Workaround: Disable the duplicate network card definitions in your network settings: Control

**Panel > Network and Internet > Network Connections**. This issue has been acknowledged by Flexera and they have created a bug report (SIOC-000103097).

- For LSF style distributed simulations, ensure that the PATH on the client computer points to the \$HPEESOF\_DIR/EEsof\_License\_Tools/\${architecture} directory that corresponds to the EEsof release being used. This needs to be done in order to ensure that the proper version of the Flexera utilities (like *Imutil*) gets picked up in the path before any older in-compatible versions (that may also be installed on a users' system.)
- License Setup Wizard (aglmwizard.exe), which is used to set up and record the license path would not work on Linux platform if you already have an environment variable set for <PRODUCT>\_LICENSE\_FILE.

**Workaround:** You can use *PRODUCTLICENSE\_FILE* **variable to point to license file or refer to Licensing (For Administrators).** 

The License Setup Wizard will exit or not properly configure a license server, if the server has all
of its licenses currently in use.
 Workaround: Wait for a license on the server to become available as you normally would before

launching the product.

- Unable to set license in case unicode characters are used either in path or license file name because the Flex License Service does not support these characters.
- The Product Selector tool will be unable to display the license server status properly when connected to older license server.

Workaround: Upgrade your license server to the latest version.

• The vendor daemon agileesofd sometimes crashes when running on remote Windows 8 machine. This crash occurs in the License Manager and Product Selector dialog boxes. ADS can still run. Keysight is working with Flexera to resolve this issue.

**Workaround**: Use a different operating system for remote license server. If you must use Windows 8, the vendor daemon may crash when viewing licenses with the License Manager or when requesting license availability from the Product Selector dialog box. The license server, *Imgrd*, automatically restarts the vendor daemon and license checkout can proceed normally.